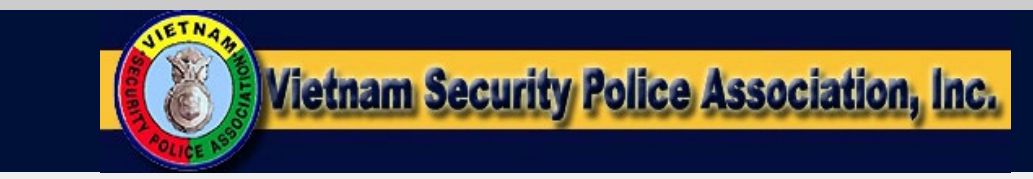

Troubleshooting:

How to Enable JAVA

**VSPA WebPages use a lot of Java Script coding. If you want to enjoy the special effects, then make sure your Browser has Java Enabled. It is easy to do... so scroll down to your IExplorer Browser version, and make it happen.**

**Turn Off your Browser's PopUp Blocker.**

**Select your Browser**

## **Verify free whether or not you have the most current version of Java**

**[Click Here](http://www.java.com/en/download/installed.jsp)** to verify whether or not you have the most current version of Java. If your version is outdated, corrupted, or missing, you should take the option download and Install the latest Free version of Java, from [Java.com](http://www.java.com/en/download/index.jsp).

**Why Download Java?** Java technology allows you to work and play in a secure computing environment. Java is in cell phones, automobiles, the Mars Rover, and many other places. By downloading it to your computer, you will be able to experience the power of Java.

## **Reload / Refresh the page!**

Simply reload/refresh the page, rather than restarting the browser, may be sufficient for most conditions and browser versions.

We Take Care of Our Own

[Click to Report BROKEN LINKS or Photos, or Comment](mailto:DonPoss-LM37@vspa.com?subject=BROKEN LINK (http://www.vspa.com/vspa-java-enabled1.htm): I am Reporting a Broken Link or Photo on this page, or have a Comment.&body=Don Poss: %0d%0dThe broken Link is as follows:)